DVD Home Theatre System MX2500

## User manual

*Visit us at www.p4c.philips.com for service support*

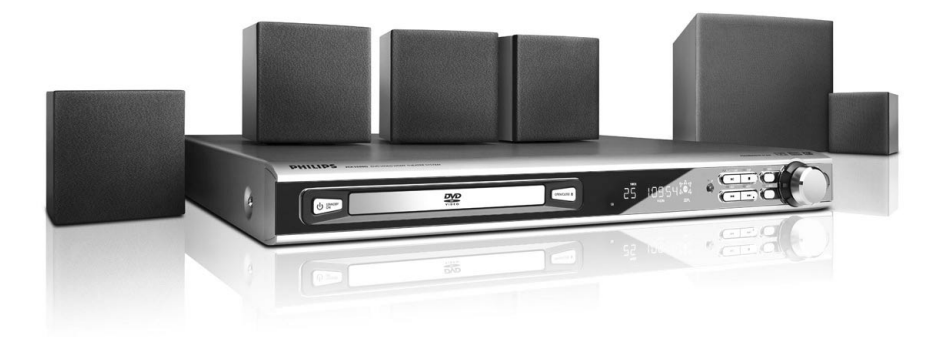

# **PHILIPS**

## **Contenido**

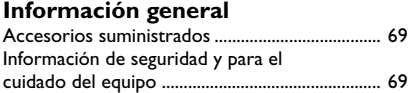

#### **Conexiones**

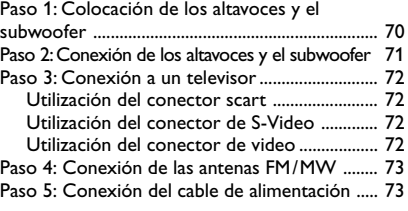

#### **Conexiones (opcionales)**

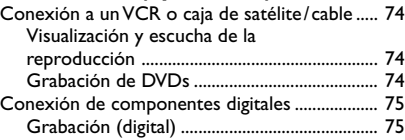

## **Descripción de las funciones**

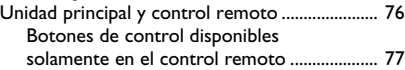

#### **Cómo empezar**

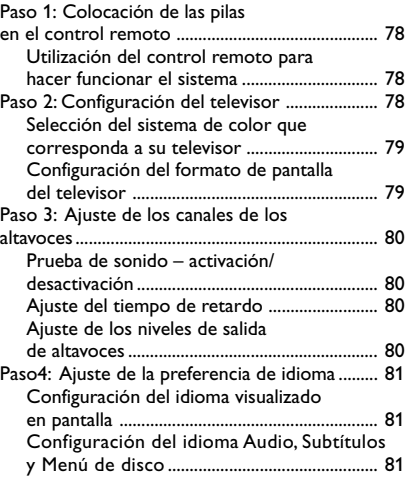

#### **Operaciones de disco**

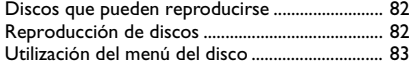

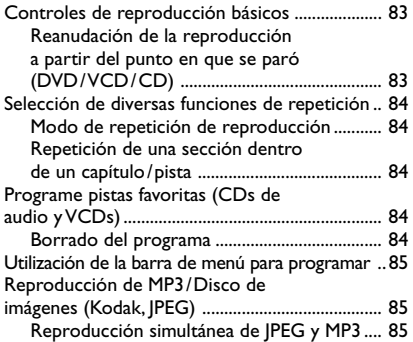

#### **Opciones de menú de configuración del sistema**

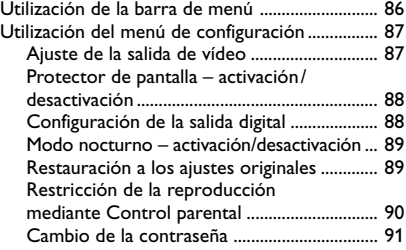

#### **Operaciones de sintonizador**

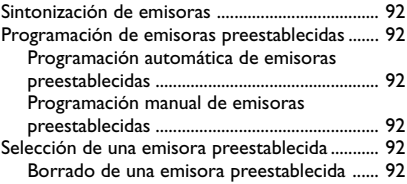

#### **Otras funciones**

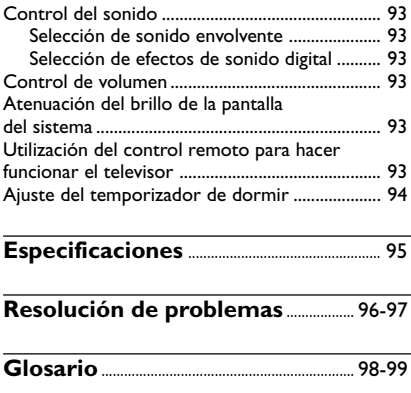

# **Accesorios suministrados** Cable Scart (negro) Antena de alambre FM Antena de cuadro MW Control remoto y dos pilas AA (12nc: 3139 228 04482) Soportes y tornillos

#### **Información de seguridad y para el cuidado del equipo**

#### **Evitar altas temperaturas, humedad, agua y polvo**

– No exponga el equipo, las pilas ni los discos a la humedad, lluvia, arena o calor excesivo (provocado por un calentamiento excesivo del aparato o por su exposición directa al sol). Mantenga siempre cerrada la bandeja de discos para evitar polvo en la lente.

#### **Evitar los problemas causados por la condensación**

– Las lentes pueden empañarse si se traslada el equipo repentinamente desde una zona fresca a otra cálida. Cuando esto ocurre, no se pueden reproducir los discos. Deje el equipo en un entorno cálido hasta que se evapore la humedad.

#### **No bloquear los respiraderos**

– Si el equipo está colocado en un armario, dejar alrededor de 10 cm de espacio libre alrededor del sistema para que reciba una ventilación adecuada.

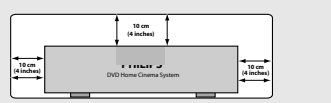

#### **Cuidado del disco**

– Para limpiar un CD,

frótelo suavemente en línea recta desde el centro hacia los bordes utilizando un paño suave sin pelusilla. ¡Un agente de limpieza puede dañar el disco!

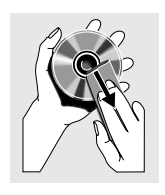

– Escriba solamente en el lado impreso de un CD-R/CD-RW y solamente utilizando un rotulador de punta blanda.

– Tome el disco por su borde, no toque la superficie.

#### **Cuidado del mueble**

– Utilice un paño suave ligeramente humedecido con una solución detergente suave. No utilice una solución que contenga alcohol, amoniaco o sustancias abrasivas.

#### **Localización de un lugar adecuado**

– Coloque el sistema sobre una superficie plana, dura y estable.

## **Conexiones**

### **Paso 1: Colocación de los altavoces y el subwoofer**

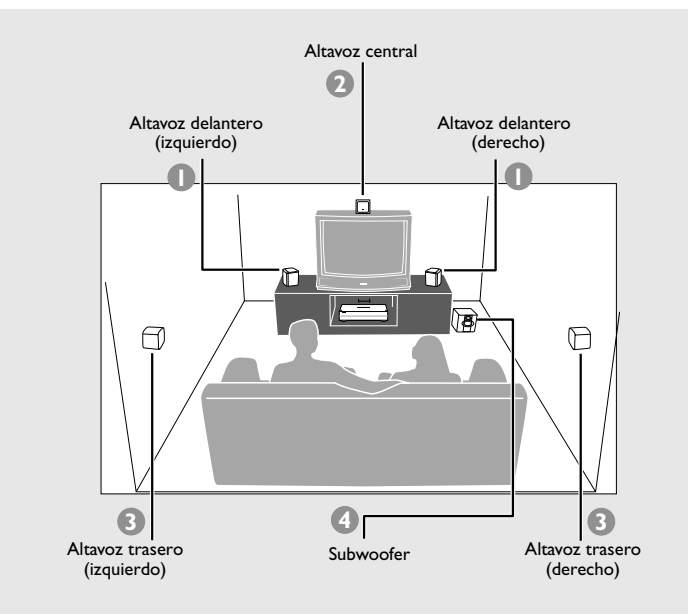

Para conseguir el mejor sonido envolvente posible, todos los altavoces (excepto el subwoofer) deben colocarse a la misma distancia de la posición de escucha.

- $\bullet$  Coloque los altavoces delanteros izquierdo y derecho a distancias iguales del televisor y a un ángulo de aproximadamente 45 grados respecto a la posición de escucha.
- 2 Coloque el altavoz central sobre el televisor o el sistema DVD de forma que el sonido del canal central esté localizado.
- <sup>5</sup> Coloque los altavoces de sonido envolvente al nivel normal del oído del oyente, encarados entre sí o montados en la pared.
- 4 Coloque el subwoofer en el suelo cerca del televisor.

*Consejos útiles:*

*– Para evitar interferencia magnética, no coloque los altavoces delanteros demasiado cerca del televisor.*

*– Permita ventilación adecuada alrededor del sistema DVD.*

**Español**

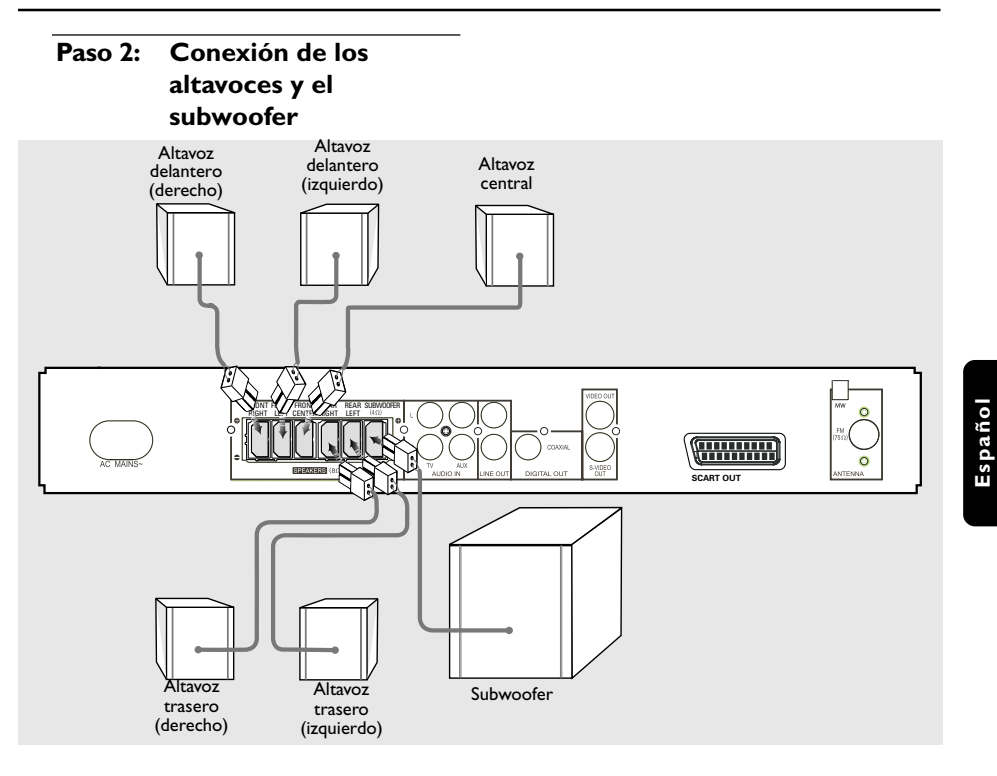

Conecte los sistemas de altavoces suministrados utilizando los cables de altavoces suministrados asegurándose de que los conectores se conecten a cables de altavoces de los mismos colores.

*Consejo útiles:*

*– Asegúrese de que los cables de altavoz se conecten correctamente. Las conexiones incorrectas pueden dañar el sistema al causar cortocircuitos.*

### **Conexiones**

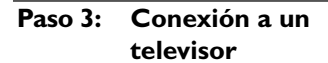

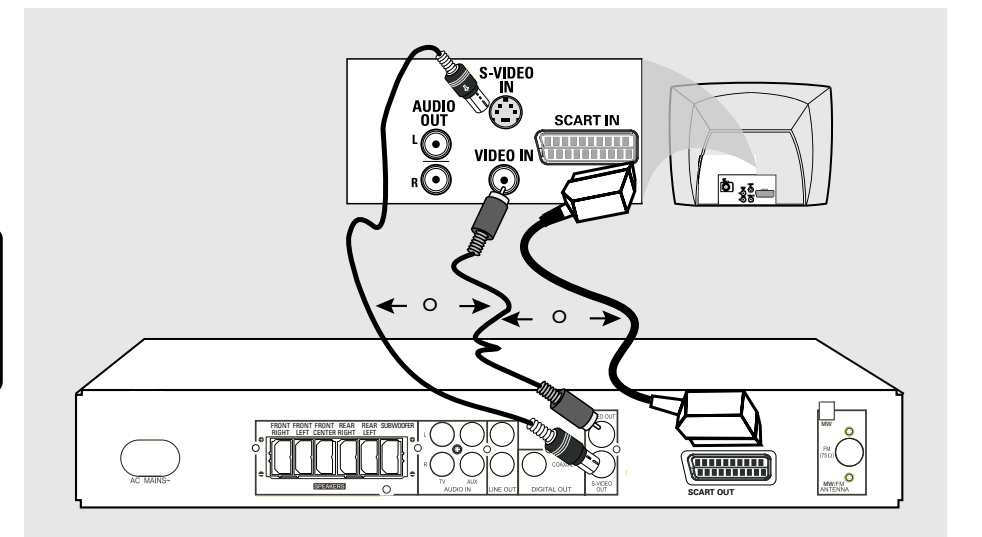

#### **¡IMPORTANTE!**

**Español**

**– Solamente necesita hacer una conexión de vídeo de entre las opciones siguientes, según las capacidades del sistema de su televisor.**

**– Conecte el sistema DVD directamente al televisor.**

*–* **La conexión de vídeo Scart (RGB) proporciona mejor calidad de imagen que S-Video. Estas opciones deben estar disponibles en su televisor.**

**– Si se utiliza S-Video para la reproducción de DVD, el ajuste VIDEO OUT del sistema se deberá modificar consecuentemente. Los detalles se encuentran en la página 87.**

#### *Consejo útiles:*

*– Para oír los canales de TV a través del sistema de DVD, utilice los cables de sonido (blanco/rojo no suministrados) para conectar las tomas de entrada AUX IN del sistema de DVD a las tomas de salida AUDIO OUT del televisor (si está utilizando una conexión Scart, esto no es necesario).*

#### **Utilización del conector scart**

● Utilice el cable scart (negro) para conectar el conector **SCART OUT** del sistema DVD a los correspondientes conectores de entrada scart del televisor. *O*

#### **Utilización del conector de S-Video**

● Utilice el cable S-video (no suministrado) para conectar el conector **S-VIDEO OUT** del sistema DVD a la entrada de S-VIDEO IN (o etiquetada Y/C o S-VHS) del televisor. *O*

#### **Utilización del conector de video**

● Utilice el cable de vídeo compuesto (amarillo no suministrado) para conectar el conector **CVBS** del sistema DVD la entrada de vídeo VIDEO IN (o etiquetada A/V In, Video In, Composite o Baseband) en el televisor.

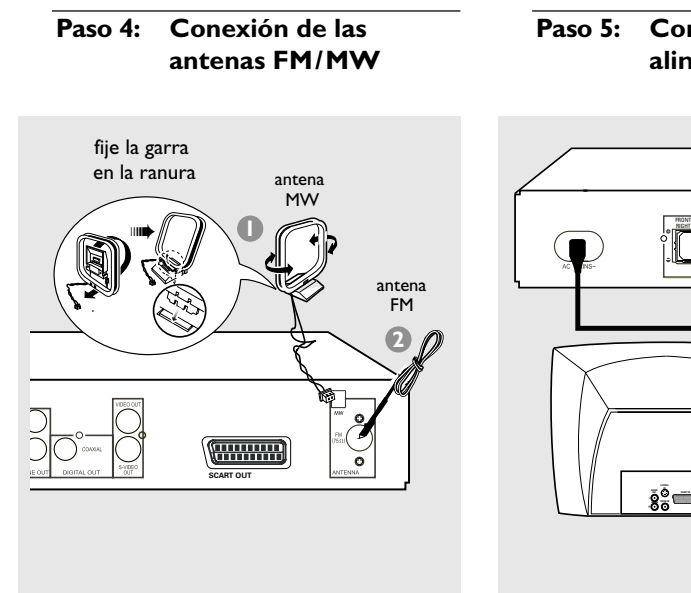

#### **Paso 5: Conexión del cable de alimentación**

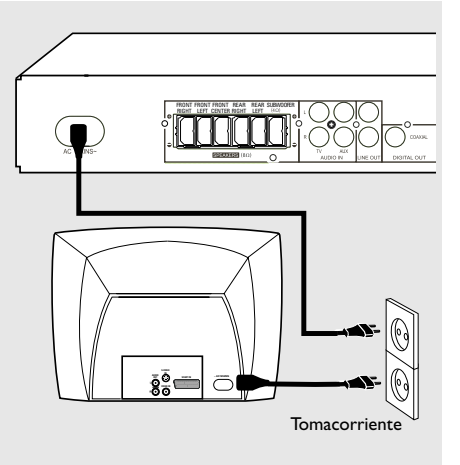

- $\bullet$  Conecte la antena de cuadro suministrada al conector **MW**. Coloque la antena de cuadro MW en un estante o fíjela en un soporte o pared.
- 2 Conecte la antena FM suministrada al conector **FM** (75 Ω). Extienda la antena FM y fije sus extremos a la pared.

Para obtener una mejor recepción de FM en estéreo, conecte una antena FM externa (no suministrado).

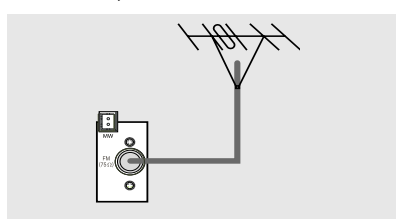

#### *Consejos útiles:*

*– Ajuste la posición de las antenas de modo que se obtenga una recepción óptima.*

*– Posicione las antenas lo más lejos posible de un televisor, VCR u otra fuente de radiación para prevenir ruidos molestos.*

#### **Después de que todo esté conectado correctamente, enchufe el cable de alimentación de CA en el tomacorriente.**

No realice ni cambie nunca conexiones con la corriente conectada.

*Consejo útiles:*

*– Para ver los nominales eléctricos, consulte la placa de especificaciones situada en la parte posterior o en la base del sistema.*

#### **Conexión a un VCR o caja de satélite /cable**

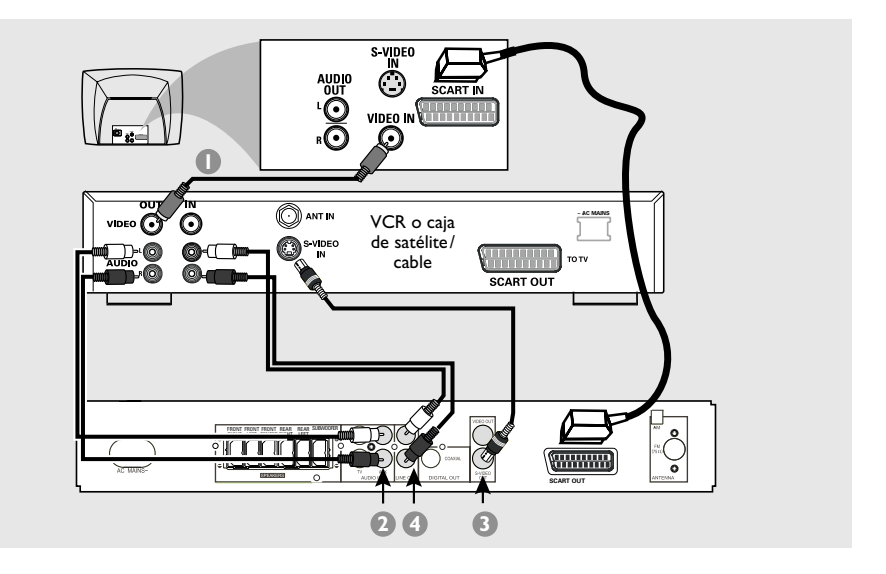

#### **Visualización y escucha de la reproducción**

- **1** Conecte el VCR o caja de satélite/cable al televisor de la forma mostrada.
- 2 Conecte los conectores **AUDIO IN-AUX** del sistema DVD a las salidas de audio AUDIO OUT del VCR o caja de satélite/cable.

**Antes de iniciar el funcionamiento**, pulse **AUX** en el control remoto para seleccionar "HUX" y activar la fuente de entrada.

#### **Grabación de DVDs**

- 3 Conecte el conector **S-VIDEO OUT** del sistema DVD a la entrada de vídeo S-VIDEO IN del VCR.
- 4 Conecte los conectores **LINE OUT** del sistema DVD a las entradas de audio AUDIO IN del VCR.

Eso le permitirá realizar grabaciones de sonido estéreo analógico (dos canales, derecho e izquierdo).

#### **Para ver la reproducción DVD mientras se graba,**

debe conectar el sistema DVD a su televisor utilizando el SCART (tal como se muestra).

## **Conexiones (opcionales)**

### **Conexión de componentes digitales**

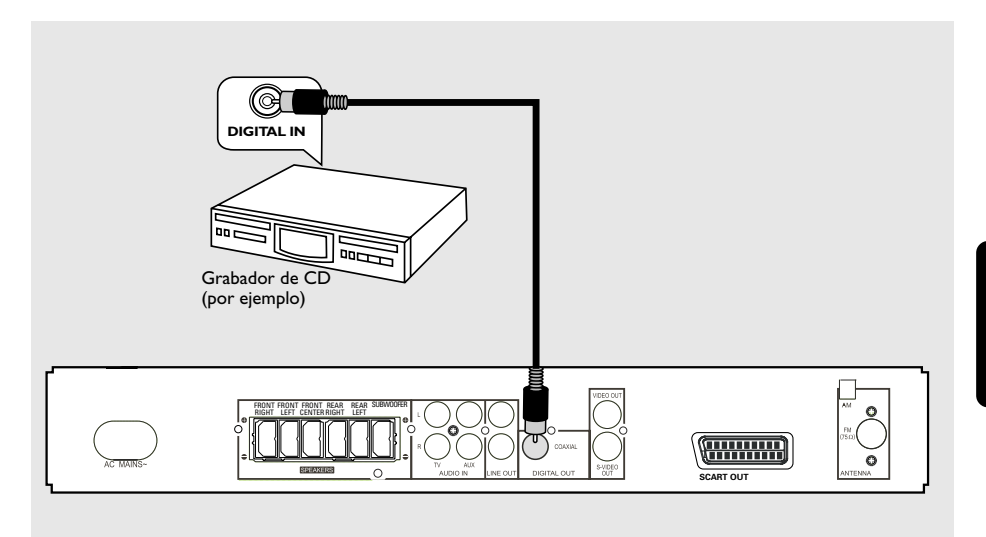

# **Español**

#### **Grabación (digital)**

**Conecte el conector DIGITAL OUT-COAXIAL** del sistema DVD a la entrada digital DIGITAL COAXIAL IN de un dispositivo de grabación digital (decodificador Dolby Digital, Grabador de CD, por ejemplo).

Antes de iniciar la operación, ajuste la SALIDA DIGITAL de acuerdo con la conexión de audio. (véase la página 88 "Configuración de la salida digital").

*Consejos útiles:*

*– Algunos DVDs están protegidos contra copia. No puede grabar el disco a través de un VCR o un dispositivo de grabación digital.*

*– Consulte siempre el manual del usuario del otro equipo para obtener los detalles completos de conexión y utilización.*

**Unidad principal y control remoto**

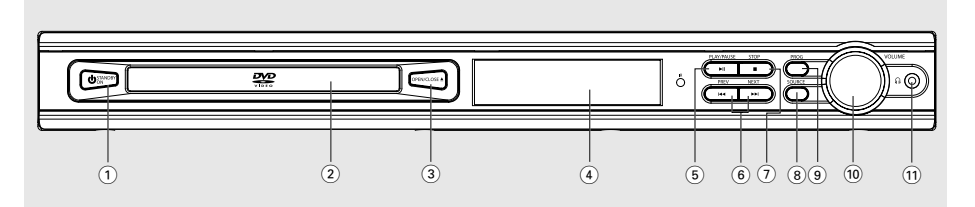

#### 1 **STANDBY ON**

– Conmuta al modo de esper o activa el sistema.

#### 2 **Bandeja de disco**

- 3 OPEN/CLOSE ▲ (en modo de disco solamente)
- Abre/cierra la bandeja de disco.

#### 4 **Panel de visualización del sistema**

#### 5 ÉÅ **PLAY/PAUSE**

– DISC: inicia/hace una pausa en la reproducción.

#### **6**  $\blacktriangleleft$  **PREV/NEXT**  $\blacktriangleright$

- DISC: \*realiza una búsqueda hacia atrás/ delante o selecciona una pista.
- TUNER: sintoniza la frecuencia de la radio.
- TV: selecciona canal anterior/ siguiente el televisor Philips (control remoto solamente).

#### 7 Ç **STOP**

- Sale de una operación.
- DISC: detiene la reproducción o borra un programa.
- TUNER: \*borra una emisora preestablecida.

#### 8 **SOURCE**

– Selecciona el modo activo pertinente: TV, DISC, TUNER (FM/MW) o AUX.

#### 9 **PROG**

- DISC: inicia la programación.
- TUNER: inicia la programación manual de emisoras preestablecidas.
- $(10)$  **VOLUME** (**VOL**  $+$   $-$ )
- Ajusta el nivel del volumen.

#### ! **PHONES**

– Enchufe el conector de los auriculares. La salida de los altavoces se cancelará.

## **Descripción de las funciones**

#### $\widehat{16}$  **SOUND**

– Selecciona un efecto de sonido.

#### & **REPEAT**

Selecciona diversos modos de repetición.

#### **18 REPEAT A-B**

– Repite la reproducción de una sesión específica de un disco.

#### $(19)$  **SUBW**  $+ -$

– Ajusta el nivel del sonido del subwoofer.

#### $REAR + -$

- Ajusta el nivel de los altavoces traseros.  $CENTER + -$
- Ajusta el nivel del altavoz central.

#### $TV$  VOL  $+$   $-$

– Ajusta el volumen del televisor (televisores Philips solamente).

#### ) **SLEEP**

 $(14)$ 

 $(25)$ 

 $\Omega$ 

 $(26)$ 

 $\overline{\mathbf{3}}$ 

ි

ᅐ

5

 $\overline{\mathbf{8}}$ ு

70

 $(27)$ 

 $(24)$  $\binom{6}{ }$ 

> – Establece la función de temporizador de dormir.

#### ¡ **DIM**

- Selecciona diferentes niveles de brillo para el panel de visualización.
- (22) **NIGHT** (en modo de DVD solamente)
- Optimizar la dinámica de la salida de sonido.

#### £ **MUTE**

– Interrumpe/reanuda la reproducción de sonido.

#### ≤ **RESUME**

– Continuar la reproducción del disco después de una interrupción.

#### ∞ **OK**

– Confirma la selección.

#### § **Teclado numérico (0-9)**

- Introduce un número de título/pista del disco.
- Introduce un número de emisora preestablecida.

#### $(27)$  (ל

– Conmuta al modo de espera.

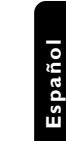

#### $\overline{23}$  $\overline{22}$  $\bar{2}$ ⊕  $\overline{\bigoplus}$  $\overline{\oplus}$  $\overline{\Theta}$  $(20)$  $(18)$  $\ddot{\Theta}$  $\overline{\ominus}$  $\Theta$  $\bigcap$  $(19)$ **PHILIPS**

**Botones de control disponibles solamente en el control remoto**

**DVD MENU**

Z.

Ïм π řыī Τ.

#### @ **DISC MENU**

8

 $\Omega$  $(13)$  $(14)$ 

 $\left( \overline{7}\right)$ 

 $(15)$  $\sqrt{16}$  $\left( \overline{17}\right)$ 

6  $\binom{5}{5}$ 

- Presenta el menú del contenido del disco.
- (13) **SYSTEM MENU** (en modo de disco solamente)
- Presenta o retira el menú de configuración del sistema.

#### $(14)$  4  $\blacktriangleright$   $\blacktriangle$   $\blacktriangleright$

- Selecciona la dirección de movimiento en el menú.
- Utilice <>>
para seleccionar una emisora preestablecida.

#### **(15) SURROUND**

Selecciona sonido envolvente multicanal (Dolby Digital, Dolby Pro Logic o Dolby Pro Logic II) o modo estéreo.

**\* = Pulse y mantenga apretado el botón durante más de dos segundos.**

## **Cómo empezar**

#### **Paso 1: Colocación de las pilas en el control remoto**

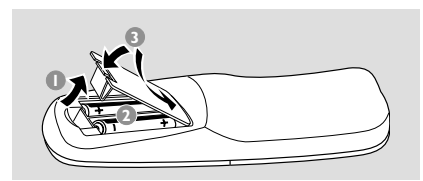

- 1 Abra la tapa del compartimiento de las pilas.
- <sup>2</sup> Coloque dos pilas tipo R06 o AA, de acuerdo con las indicaciones  $(+-)$  del interior del compartimiento.
- <sup>3</sup> Cierre la tapa.

#### **Utilización del control remoto para hacer funcionar el sistema**

 $\bullet$  Apunte el control remoto directamente al sensor remoto (iR) de la unidad principal.

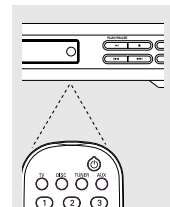

- <sup>2</sup> Seleccione la fuente que desea controlar pulsando una de las teclas de selección de fuente del control remoto (por ejemplo TV, TUNER).
- <sup>5</sup> Después seleccione la función deseada (por **ejemplo EII**,  $\blacktriangleleft$

#### **¡PRECAUCIÓN!**

**– Retire las pilas si están gastadas o si no se utilizarán durante un periodo largo. – No utilice pilas viejas y nuevas o diferentes tipos de pilas en combinación. – Las pilas contienen sustancias químicas, por lo tanto deben desecharse de la forma correcta.**

#### **Paso 2: Configuración del televisor**

#### **¡IMPORTANTE!**

**Asegúrese de que ha realizado todas las conexiones necesarias.** (Véase la página 72 "Conexión a un televisor").

- **1 Pulse SOURCE** hasta que aparezca "JISE" en el panel de visualización (o pulse **DISC** en el control re0moto).
- **2** Encienda el televisor y póngalo al canal de entrada de vídeo correcto. Debería verse la pantalla de fondo azul de DVD en el televisor. ➜ Normalmente estos canales están entre los canales más altos y más bajos y pueden llamarse FRONT, A/V IN o VIDEO. Para más detalles, consulte el manual de su televisor. ➜ O, puede ir al canal 1 de su televisor y después pulsar el botón de disminución de número de canal hasta que vea el canal de entrada de vídeo.

➜ O, el control remoto del televisor puede tener un botón o un interruptor que seleccione diferentes modos de vídeo.

#### **Selección del sistema de color que corresponda a su televisor**

Para que un DVD pueda reproducirse en este sistema DVD, el sistema de color del DVD, el televisor y el sistema DVD deben ser compatibles. Antes de cambiar el sistema de TV, asegúrese de que su televisor sea compatible con el sistema de color seleccionado.

- 1 El modo de disco, pulse **SYSTEM MENU**. → Utilice las teclas < > ▲ ▼ del control remoto para navegar por el menú.
- **2** Seleccione el icono **in v** pulse ▼.

Resalte el icono  $\Box$  y pulse  $\blacktriangleright$ . Pase a {TV SYSTEM} (Sistema TV) y pulse ▶.

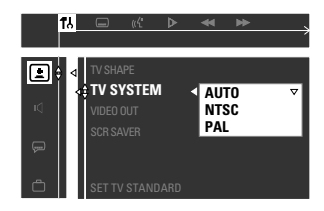

**AUTO** – Si el televisor conectado es compatible con NTSC y PAL (multisistema), seleccione este modo. El formato de salida estará de acuerdo con la señal de vídeo del disco.

**NTSC** – Si el televisor conectado es un sistema NTSC, seleccione este modo. Cambiará la señal de vídeo de un disco PAL (VCD solamente) al formato NTSC.

**PAL** – Si el televisor conectado es un sistema PAL, seleccione este modo. Cambiará la señal. de vídeo de un disco NTSC al formato PAL.

<sup>■</sup> Pulse ▲▼ para seleccione un elemento y pulse **OK** para confirmar.

➜ Siga las instrucciones mostradas en el televisor para confirmar la selección (si las hay). → Sí aparece una pantalla de TV en blanco/ distorsionada, espere 15 segundos a que se realice la autorecuperación.

#### **Configuración del formato de pantalla del televisor**

Seleccione el formato de pantalla en el reproductor de DVD de acuerdo con el televisor que tiene conectado. El formato que usted selecciona debe estar disponible en el disco. Si no lo ésta, los ajustes del formato de pantalla del televisor no afectarán la imagen durante la reproducción.

- 1 El modo de disco, pulse **SYSTEM MENU**. → Utilice las teclas <
>  $\blacktriangleright$   $\blacktriangle$   $\blacktriangleright$  del control remoto para navegar por el menú.
- $2$  Seleccione el icono  $\mathbb{R}$  y pulse  $\blacktriangledown$ .

Resalte el icono  $\Box$  y pulse  $\blacktriangleright$ .

Pase a  $\{TV \text{ SHAPE}\}$  (Forma de TV) y pulse  $\blacktriangleright$ .

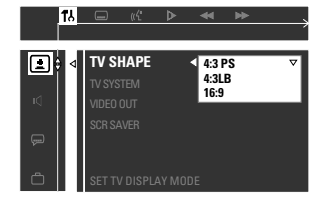

#### **4:3 PS (panscan)**

– Seleccione esta opción si tiene un televisor convencional y su DVD no está

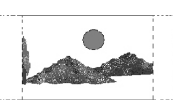

**Español**

formateado para pantalla ancha. Una imagen ancha aparecerá en la pantalla del televisor con una parte recortada automáticamente.

#### **4:3 LB (letterbox)**

– Seleccione esta opción si tiene un televisor convencional y su DVD está formateado para visualización en pantalla

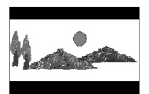

ancha. Aparecen barras negras en las partes superior e inferior de la pantalla del televisor.

#### **16:9**

– Seleccione esta opción si tiene televisor de pantalla ancha (también debe poner su

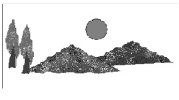

televisor de pantalla ancha a "pantalla completa").

 $\bullet$  Pulse  $\blacktriangle$   $\blacktriangledown$  para seleccione un elemento y pulse **OK** para confirmar.

**CONSEJOS:** Para volver al menú anterior, pulse ◀ Para retirar el menú, pulse **SYSTEM MENU**.

## **Cómo empezar**

#### **Paso 3: Ajuste de los canales de los altavoces**

Puede ajustar el volumen y los tiempos de demora (altavoces central y surround solamente) para ajustes individuales. Estos ajustes le permiten optimizar el sonido de acuerdo con su entorno y configuración.

#### **Prueba de sonido – activación/ desactivación**

Si ha activado la prueba de sonido, se generará automáticamente la señal de prueba para ayudarle a ajustar el nivel de sonido de cada altavoz.

- 1 El modo de disco, pulse **SYSTEM MENU**.  $\rightarrow$  Utilice las teclas  $\triangle$   $\rightarrow$   $\triangle$   $\triangledown$  del control remoto para navegar por el menú.
- $\bullet$  Seleccione el icono  $\bullet$ , y pulse  $\bullet$ .

**Español**

Resalte el icono  $\sqrt{2}$  y pulse  $\blacktriangleright$ . Pase a {TEST TONE} (Tono Prueba) y pulse  $\blacktriangleright$ .

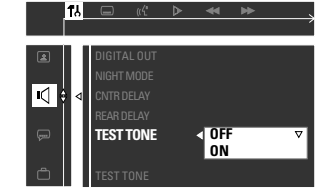

<sup>■</sup> Pulse **▲▼** para seleccione un elemento.

#### **Ajuste del tiempo de retardo**

 $\bullet$  Pulse  $\blacktriangle\blacktriangledown$  para resaltar una de las opciones siguientes a la vez, y pulse  $\blacktriangleright$ .

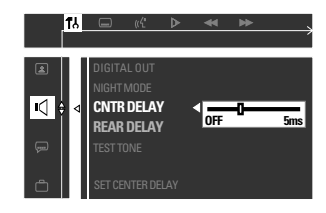

#### {CNTR DELAY} (Demor Centr.)

– Seleccione esto para ajustar el tiempo de retardo en relación con la posición/ distancia de escucha para el altavoz central (5ms, 3ms, 2ms, 1ms o OFF (DESACT.)).

#### {REAR DELAY} (Demor Trase.)

– Seleccione esto para ajustar el tiempo de retardo en relación con la posición/ distancia de escucha para los altavoces posteriores (15ms, 12ms, 9ms, 6ms, 3ms o OFF (DESACT.)).

- $\bullet$  Pulse  $\bullet$   $\bullet$  para ajustar los ajustes de cada altavoz de acuerdo con las necesidades de sonido del entorno.
- Pulse OK para confirmar.

#### *Consejo útiles:*

*– Utilice los ajustes de demora más larga cuando el altavoz esté más cerca del oyente que los altavoces delanteros.*

#### **Ajuste de los niveles de salida de altavoces**

Puede ajustar los niveles de salida de los altavoces posteriores, el altavoz central y el subwoofer comparando el sonido de los altavoces delanteros.

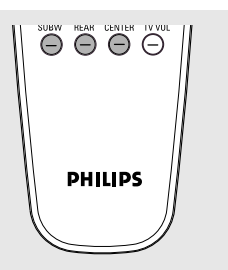

Pulse los botones respectivos del control remoto ( $REAR + -$ , **CENTER** + - y **SUBW**  $+$  -) para ajustar el nivel de salida entre -15dB  $\sim$  10dB.

#### *Consejo útiles:*

*– Si ha seleccionado estéreo, el ajuste del volumen de los altavoces central y posterior no tendrá ningún efecto.*

**CONSEJOS:** Para volver al menú anterior, pulse < Para retirar el menú, pulse **SYSTEM MENU**.

#### **Paso 4: Ajuste de la preferencia de idioma**

Puede seleccionar sus ajustes de idioma preferidos de forma que este sistema DVD pase automáticamente al idioma seleccionado cada vez que coloque un disco. Si el idioma seleccionado no está disponible en un disco, en lugar de él se utilizará el idioma por defecto del disco. El idioma en pantalla para el menú del sistema seguirá siendo el establecido por usted, sean cuales sean los idiomas de los diversos discos.

#### **Configuración del idioma visualizado en pantalla**

- 1 El modo de disco, pulse **SYSTEM MENU**. → Utilice las teclas < > ▲ ▼ del control remoto para navegar por el menú.
- <sup>2</sup> Seleccione el icono <sub>1</sub>. y pulse ▼.

Resalte el icono  $\Box$  y pulse  $\blacktriangleright$ . Pase a {MENU LANG} (Idioma menú) y pulse  $\blacktriangleright$ .

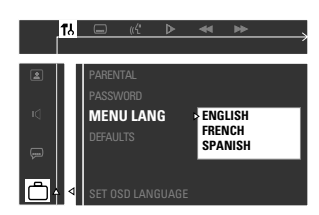

 $\bullet$  Pulse  $\blacktriangle\blacktriangledown$  para seleccione un idioma y pulse **OK** para confirmar.

#### **Configuración del idioma Audio, Subtítulos y Menú de disco**

1 El modo de disco, pare la reproducción y pulse **SYSTEM MENU**.

 $\rightarrow$  Utilice las teclas  $\triangle$   $\blacktriangleright$   $\triangle$   $\blacktriangledown$  del control remoto para navegar por el menú.

- $2$  Seleccione el icono  $\mathbb{R}$ , y pulse  $\blacktriangledown$ .
	- Resalte el icono y pulse ▶.

Pase a una de las opciones siguientes y pulse  $\blacktriangleright$ .

- {AUDIO} (Audio)
- {SUBTITLE} (Subtítulos)
- {DISC MENU} (Menú disco)

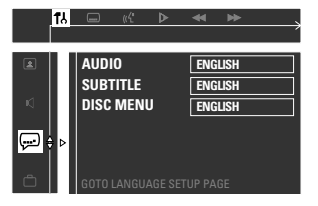

- **Español**
- $\bullet$  Pulse  $\blacktriangle\blacktriangledown$  para seleccione un idioma y pulse **OK** para confirmar.
- 4 Repita los pasos 2~3 para otros ajustes.

**CONSEJOS:** Para volver al menú anterior, pulse < Para retirar el menú, pulse **SYSTEM MENU**.

## **Operaciones de disco**

#### **¡IMPORTANTE!**

**– Si el icono de inhibición (o X) aparece en la pantalla del televisor cuando se pulsa un botón, significa que la función no está disponible en el disco actual o en el momento actual.**

**– Los discos y reproductores de DVD están diseñados con restricciones regionales. Antes de reproducir un disco, asegúrese de que el disco corresponde a la misma zona que el reproductor.**

**– No haga presión en la bandeja de discos ni coloque objetos que no sean discos en la bandeja de discos. Si lo hiciera, podría causar que el reproductor funcionara mal.**

#### **Discos que pueden reproducirse**

#### **Su sistema de cinema casero DVD reproducirá:**

- Discos Versatile digital (DVDs)
- CDs de vídeo (VCDs)
- CDs Super Video (SVCDs)
- Discos compactos (CDs)
- Discos MP3, ficheros de imágenes (Kodak, JPEG) en CD-R(W)
	- Formato JPEG/ISO 9660.
	- Pantalla de 12 caracteres como máximo.
	- Frecuencias de muestreo soportadas: 32 kHz, 44.1 kHz, 48 kHz
	- Velocidades en bits soportadas: 32~256 (kbps), velocidades en bits variables

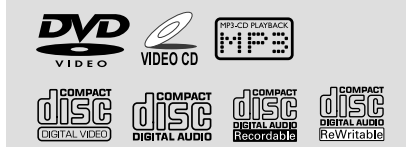

#### **Códigos regionales**

Los DVDs deben estar etiquetados para todas las regiones (**ALL**) o para la **región 2** para que puedan reproducirse en este sistema DVD. No puede reproducir discos que estén etiquetados para otras regiones.

*Consejos útiles:*

*– Quizás no sea posible reproducir un CD-R/RW o un DVD-R/RW en todos los casos debido al tipo de disco o al estado de la grabación.*

**2**

*– Si tiene algún problema reproduciendo cierto disco, retire el disco y pruebe uno diferente. Los discos formateados incorrectamente no se reproducirán en este sistema DVD.*

#### **Reproducción de discos**

- **1 Pulse SOURCE** hasta que aparezca "IISE" en el panel de visualización (o pulse **DISC** en el control remoto).
- 2 Encienda televisor y seleccione el canal de entrada de vídeo correcto. (Véase la página 78 "Configuración del televisor").

➜ Debería verse la pantalla de fondo azul de DVD en el televisor.

- <sup>3</sup> Pulse el botón **OPEN/CLOSE** ▲ para abrir el compartimiento de discos y coloque un disco, después cierre el compartimiento de discos. ➜ Asegúrese de que la cara del disco que lleva la etiqueta esté hacia arriba. Para discos de dos caras, coloque hacia arriba la cara que quiere reproducir.
- Pulse  $\blacktriangleright$  II para iniciar la reproducción. → Si en el televisor aparece un menú del disco, véase la página siguiente sobre "Utilización del menú del disco".

➜ Si el disco está bloqueado por control parental, debe introducir su contraseña de cuatro dígitos. (Véase las páginas 90- 91).

*CONSEJOS:* Es posible que las funciones operativas que se describen aquí no sean posibles para ciertos discos. Consulte siempre las instrucciones suministradas con los discos.

#### **Utilización del menú del disco**

Según el disco, en la pantalla del televisor puede aparecer un menú cuando coloca el disco.

#### **Para seleccionar una función o elemento de reproducción**

Utilice las teclas **4 ▶ ▲ ▼** o el **teclado numérico (0-9)** en el control remoto, y después pulse **OK** para iniciar la reproducción.

#### **Para acceder al menú o suprimirlo** ● Pulse **DISC MENU** en el control remoto.

#### **Para VCDs con función de control de reproducción (PBC) (sólo versión 2,0)**

● Durante la reproducción, al pulsarse **DISC MENU** volverá aparecer la pantalla del menú (si PBC activada).

→ Utilice las teclas  $\blacktriangleleft \blacktriangleleft$  /  $\blacktriangleright \blacktriangleright$  para seleccionar una opción de reproducción y pulse **OK** para confirmarla o utilice el **teclado numérico (0-9)** .

#### **Controles de reproducción básicos**

#### **Pausa en la reproducción**

Pulse  $\blacktriangleright$  II. → Para reanudar la reproducción normal, vuelva a pulsar  $\blacktriangleright$  **II**.

#### **Selección de otra pista/capítulo**

Pulse  $\blacktriangleleft \blacktriangleleft$  /  $\blacktriangleright \blacktriangleright$  o utilice el **teclado numérico (0-9)** para introducir un número de pista/capítulo.

→ Si la función de repetición está establecida, al pulsarse  $\left|\leftarrow\right|$  / $\rightarrow$  se volverá a reproducir la misma pista/capítulo.

#### **Búsqueda hacia atrás/delante**

Pulse y mantenga apretado  $\blacktriangleleft \blacktriangleleft$  /  $\blacktriangleright \blacktriangleright$  |, y pulse  $\blacktriangleright$  II para reanudar la reproducción normal.

→ Durante la búsqueda, si vuelve a pulse y mantenga apretado  $\blacktriangleleft$  /  $\blacktriangleright$  aumentará la velocidad de la búsqueda.

### **Parada de la reproducción**

Pulse  $\blacksquare$ .

**Reanudación de la reproducción a partir del punto en que se paró (DVD/VCD/CD)**

● En modo de parada y cuando el disco no ha sido expulsado, pulse **RESUME**.

#### **Para cancelar el modo de reanudación**

 $\bullet$  En modo de parada, vuelva a pulsar  $\blacksquare$ .

#### *Consejos útiles:*

*– Cuando el reproductor está desconectado de la fuente de alimentación o la bandeja de discos está abierta, la opción de reanudación se cancela automáticamente.*

*– Para un disco VCD, al pulsar el botón RESUME se desactivará el modo PBC y la reproducción se iniciará desde el principio.*

*CONSEJOS:* Es posible que las funciones operativas que se describen aquí no sean posibles para ciertos discos. Consulte siempre las instrucciones suministradas con los discos.

#### **Selección de diversas funciones de repetición**

**Modo de repetición de reproducción**

- Mientras reproduce un disco, pulse **REPEAT** para seleccionar entre diversos modos de repetición.
	- ➜ El icono "REPEAT" aparecerá en la pantalla, excepto durante el modo de "REPEAT OFF".

#### DVD

CHAPTER REPEAT ON (repetición  $\text{capitulo activada)} \rightarrow \text{TITE REPEAT ON}$ (repetición titulo activada)  $\rightarrow$ REPEAT-OFF (repetición desactivada)

#### VCD/ SVCD/ CD

REPEAT-ONE (repetir la pista actual)  $\rightarrow$ REPEAT-ALL (repetición total)  $\rightarrow$ REPEAT-OFF

#### MP3

REPEAT-ONE (repetición 1)  $\rightarrow$  REPEAT-ALBUM (repetición album) → REPEAT-ALL → REPEAT-OFF

*Consejo útiles:*

*– Para un VCD, si el modo PBC está activado, la repetición de reproducción no es posible.*

**Repetición de una sección dentro de un capítulo/pista**

- $\blacksquare$  Mientras reproduce un disco, pulse **REPEAT A-B** en el punto inicial.
- 2 Pulse **REPEAT A-B** de nuevo en el punto de finalización de la sección. ➜ Los puntos A y B solamente pueden

establecerse dentro del mismo capítulo/pista. ➜ Ahora la sección se repetirá continuamente.

**3** Pulse **REPEAT A-B** de nuevo para reanudar la reproducción normal.

#### **Programe pistas favoritas (CDs de audio y VCDs)**

Puede reproducir el contenido del disco en el orden que quiera programando el orden de reproducción de las pistas. Es posible almacenar hasta 99 pistas.

- 1 Pare la reproducción y pulse **PROG** para entrar en el modo de programación.
- 2 Utilice el **teclado numérico (0-9)** para introducir el número de pista a programar. → Si intenta programar más de 99 pistas, aparece "FULL" (programa lleno).
- **3** Pulse OK para almacenar la pista.
- 4 Repita los pasos 2~3 para almacenar otras pistas.
- $\bullet$  Pulse  $\bullet$  II para iniciar la reproducción del programa.
- 6 Pulse Ç para parar la reproducción o salir del modo de programación.

#### **Borrado del programa**

Pare la reproducción, vuelva a pulsar  $\blacksquare$ . → "PROG CLR" (programa borrado) aparece.

#### *Consejos útiles:*

- *Si el sistema DVD se desconecta de la fuente*
- *de alimentación, el programa se borrará.*
- *Para VCD, la opción de programa solamente es posible si el modo PBC está desactivado.*

**Español**

*CONSEJOS:* Es posible que las funciones operativas que se describen aquí no sean posibles para ciertos discos. Consulte siempre las instrucciones suministradas con los discos.

## **Operaciones de disco**

#### **Utilización de la barra de menú para programar**

#### **¡IMPORTANTE!**

**Tiene que encender su televisor y seleccionar el canal de entrada de vídeo correcto.** (Véase la página 78 "Configuración del televisor").

1 Pare la reproducción y pulse **SYSTEM MENU**.

→ La barra de menú aparecerá a través de la parte superior de la pantalla del televisor.

2 Pulse  $\blacktriangle$  para seleccionar  $\blacktriangledown$  y pulse  $\blacktriangledown$  para entrar en el menú de programación.

ನ∕  $P$ 00 : 00

- 3 Utilice el **teclado numérico (0-9)** para introducir el número de pista en el programa. → Si intenta programar más de 99 pistas, aparece "FULL" (programa lleno).
- 4 Pulse ► II para iniciar la reproducción del programa.

#### **Para borrar el programa**

Pare la reproducción, vuelva a pulsar ■.

#### **Reproducción de MP3/Disco de imágenes (Kodak, JPEG)**

#### **¡IMPORTANTE!**

**Tiene que encender su televisor y seleccionar el canal de entrada de vídeo correcto.** (Véase la página 78 "Configuración del televisor").

- **1 Coloque un MP3/disco de imágenes (Kodak, JPEG).** ➜ El tiempo de lectura del disco puede exceder 30 segundos debido a la complejidad de la configuración del directorio/fichero.
- <sup>2</sup> La reproducción se iniciará automáticamente. ➜ El menú de álbumes/de imágenes aparece en la pantalla del televisor. En caso contrario, pulse DISC MENU en el control remoto.

<sup>3</sup> Para seleccionar un álbum deseado, utilice las teclas **4 ▶ ▲ ▼** y después pulse **OK** para confirmar una selección resaltada (solamente con discos MP3). → El menú de títulos aparece en la pantalla del

televisor.

- Para seleccionar un título deseado, utilice las teclas **4 ▶ ▲ ▼** y después pulse **OK** para iniciar la reproducción.
- También puede utilizar el **teclado numérico (0-9)** para introducir su selección.

Durante la reproducción, puede;

- Pulsar  $\left|\blacktriangleleft \blacktriangleleft$  /  $\blacktriangleright \blacktriangleright$  para seleccionar otro título/imagen en la carpeta actual.
- Utilice las teclas  $\blacktriangle \blacktriangleright \blacktriangle \blacktriangledown$  en el control remoto para girar los ficheros de imágenes.
- Pulse  $\blacktriangleright$  II para interrumpir/reanudar la reproducción.
- $\bullet$  Para parar la reproducción, pulse  $\blacksquare$ .

#### *Consejos útiles:*

*– Debido a la naturaleza de grabación de los MP3 de audio digital (Digital Audio MP3 – DAM), solamente se reproducirá música de audio digital.*

*– Es normal experimentar un "salto" ocasional mientras se escuchan discos MP3/JPEG.*

*– Es posible que la reproducción de algunos de los ficheros de un disco Kodak o JPEG sea distorsionada debido a la configuración y las características del disco. – Para discos de multisesión con diferentes formatos, solamente estará disponible la primera sesión.*

**Reproducción simultánea de JPEG y MP3**

- 1 Seleccione una pista de MP3 y pulse **NIGHT**. → "Music Slide Show" (Diapositiva de música) aparece en la pantalla del televisor.
- **2** Pulse  $\blacktriangle \blacktriangledown$  para seleccionar un archivo de imagen y, a continuación, pulse **OK**. → La imagen se reproducirá en una secuencia acompañada de música en MP3.
- Para detener la reproducción simultánea, pulse  $\blacksquare$ . → La reproducción simultánea de imagen y música MP3 se detiene.

#### *Consejo útiles:*

*– Si el menú de disco no aparece en la pantalla del televisor, pulse DISC MENU para activar el menú de disco.*

*CONSEJOS:* Es posible que las funciones operativas que se describen aquí no sean posibles para ciertos discos. Consulte siempre las instrucciones suministradas con los discos.

**SUBTÍTULOS**

#### **Utilización de la barra de menú**

Puede continuar varias operaciones directamente a través de las barras de menús múltiples de la pantalla del televisor sin interrumpir la reproducción del disco.

Excepto cuando introduzca (SETUP MENU), se realizará una pausa en la reproducción.

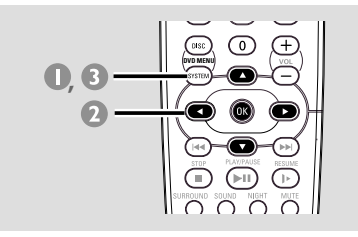

- $\bullet$  En modo de disco, pulse **SYSTEM MENU**. ➜ La barra de menú aparecerá a través de la parte superior de la pantalla del televisor.
- **2** Utilice las teclas < ▶ ▲ ▼ en el control remoto para navegar por el menú. → Pulse < > para desplazarse por la barra de menú.

→ Pulse  $\blacktriangledown$  para introducir la selección. Si hay disponibles varias opciones, pulse ▼ repetidamente para seleccionarla.

- 3 Pulse **OK** para confirmar su selección.
- **4** Pulse **SYSTEM MENU** de nuevo para suprimir el menú.

#### **¡IMPORTANTE!**

**– Algunas operaciones pueden ser diferentes o estar restringidas, según el formato de disco. Consulte la funda o la caja del disco que está reproduciendo. – El cambio del idioma de subtítulos y de audio en la barra de menú solamente se aplica al disco actual, no cambiará el ajuste por defecto.**

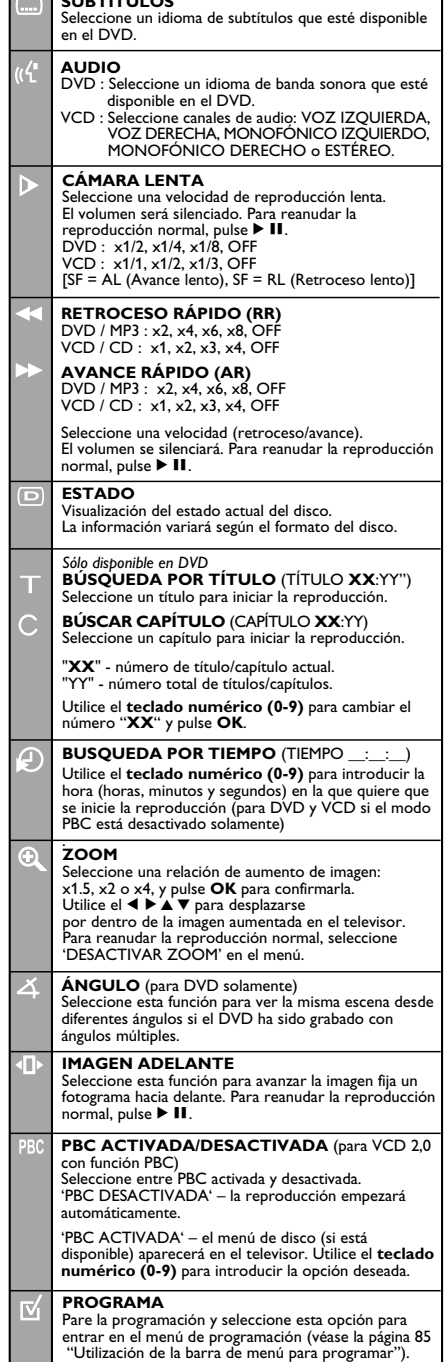

#### **Utilización del menú de configuración**

Esta configuración de DVD se realiza a través del televisor, permitiéndole personalizar el sistema DVD de acuerdo con sus requisitos particulares.

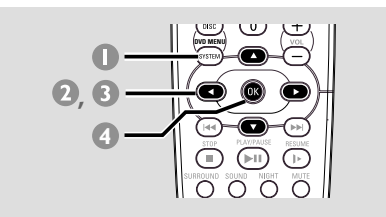

- $\bullet$  En modo de disco, pulse **SYSTEM MENU**. → Se realizará una pausa en la reproducción.
- $\bullet$  Seleccione el icono  $\bullet$  y pulse  $\bullet$  para entrar en el menú de configuración. Seguidamente, pulse ▲ ▼ para seleccionar una de las opciones del menú de configuración y pulse 2 para introducir el menú.

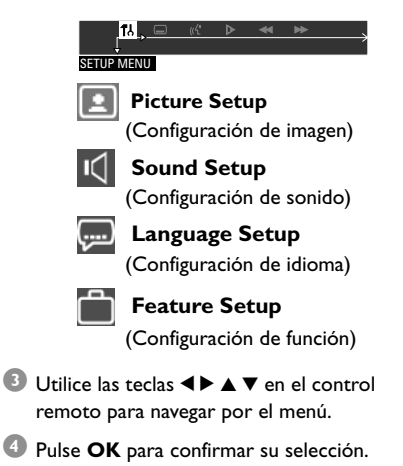

#### **CONSEJO UTILES:**

**Algunas de las funciones del menú de configuración se describen en "Cómo empezar".**

#### **Ajuste de la salida de vídeo**

Ajuste la salida de vídeo de acuerdo con su conexión de vídeo.

Pare la reproducción y después siga los pasos de "Utilización del menú de configuración" y seleccione:

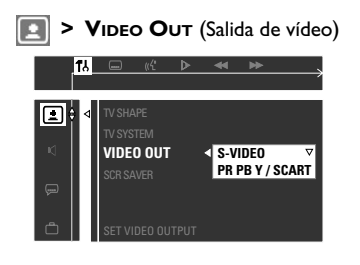

#### **S-VIDEO**

Seleccione esta opción si ha conectado el sistema DVD a su televisor utilizando el conector de S-Video.

#### **PR PB Y / SCART**

Seleccione esta opción si ha conectado el sistema DVD a su televisor utilizando conectores de vídeo Scart.

(PR PB Y – esta función no está disponible para este modelo.)

*Consejo útiles:*

*– Si ha utilizado el conector CVBS (amarillo) para conectar el sistema DVD a su televisor, no necesita ajustar el ajuste de salida de vídeo.*

**CONSEJOS:** Para volver al menú anterior, pulse < Para retirar el menú, pulse **SYSTEM MENU**.

**Protector de pantalla – activación/ desactivación**

El protector de pantalla le ayudará a evitar daños a la pantalla de su televisor.

Siga los pasos de "Utilización del menú de configuración" y seleccione:

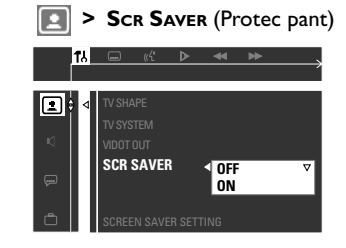

#### **ON** (Activación)

**Español**

Seleccione esto si desea apagar la pantalla del televisor cuando la reproducción se detenga o se interrumpa qerante más de 5 minutos.

#### **OFF** (Desactivación)

Seleccione esta opción para desactivar la función de protector de pantalla.

#### **Configuración de la salida digital**

Le permite especificar el tipo de salida digital apropiado para el equipo de audio opcional que está conectado a través de la conexión DIGITAL OUT de la parte posterior de su sistema DVD.

Siga los pasos de "Utilización del menú de configuración" y seleccione:

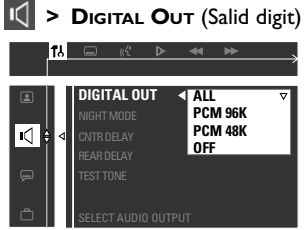

#### **ALL** (Todos)

Seleccione esta opción si ha conectado la salida digital a un equipo de audio digital que incorpora un decodificador de multicanal.

#### **PCM 96 kHz**

Seleccione esta opción si el equipo de audio opcional es capaz de procesar entradas de señales digitales con frecuencias de muestreo de 96 kHz. Sin embargo, si la salida de sonido está distorsionada o si no hay sonido, seleccione '48 kHz' en su lugar.

#### **PCM 48 kHz**

Seleccione esta opción si el equipo de audio opcional no es capaz de procesar entradas de señales digitales de 96 kHz y después convertirlas a señales estándares con frecuencias de muestreo de 48 kHz.

#### **OFF** (Desactivación)

Seleccione esta opción para desactivar la salida digital.

*Consejo útiles:*

*– La señal analógica también estará disponible a través de la salida digital.*

#### **Modo nocturno – activación/ desactivación**

Cuando el modo nocturno está activado, las salidas de alto volumen se suavizan y las salidas de bajo volumen se suben a un nivel audible. Es útil para ver su película de acción favorita sin molestar a otras personas durante la noche.

Esta función también puede accederse a través del botón NIGHT en el control remoto.

Siga los pasos de "Utilización del menú de configuración" y seleccione:

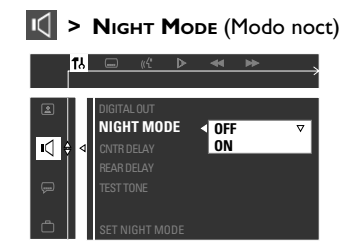

#### **ON** (Activación)

Seleccione esta opción para equilibrar el volumen. Esta función sólo está disponible para películas con modo Dolby Digital.

#### **OFF** (Desactivación)

Seleccione esta opción cuando quiera disfrutar del sonido envolvente con su gama dinámica completa.

#### **Restauración a los ajustes originales**

Al seleccionar la función Predeterm. se restaurarán todas las demás opciones y sus ajustes personales a los ajustes predeterminados en fábrica excepto por su contraseña de control parental.

Siga los pasos de "Utilización del menú de configuración" y seleccione:

## **> DEFAULTS** (Pro Defecto) **RESET DEFAULTS**

#### **RESET** (Restaurar)

Pulsando  $\blacktriangleright$  en el control remoto para seleccionar {RESET} (Restaurar) , todos los elementos del menú de configuración se restauran al ajuste por defecto.

**CONSEJOS:** Para volver al menú anterior, pulse < Para retirar el menú, pulse **SYSTEM MENU**.

#### **Restricción de la reproducción mediante Control parental**

Algunos DVDs pueden tener un nivel parental asignado al disco completo o a ciertas escenas del disco. Esta función le permite establecer un nivel de limitación de reproducción. Los niveles de control parental son de 1 a 8 y dependen del país. Puede prohibir la reproducción de ciertos discos que no son apropiados para sus niños o hacer que ciertos discos se reproduzcan con escenas alternativas.

- 1 En modo de disco, pulse **SYSTEM MENU**. → Utilice las teclas < > ▲ ▼ del control remoto para navegar por el menú.
- 2 Seleccione el icono y pulse v.

Resalte el icono  $\Box$  y pulse  $\blacktriangleright$ . Pase a {PARENTAL} (Parental) y pulse ▶.

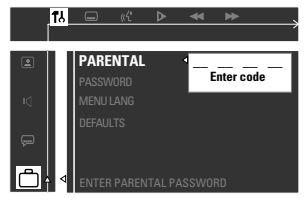

#### 3 Utilice el **teclado numérico (0-9)** para introducir '1234' (contraseña por defecto) cuando se le solicite que introduzca la contraseña de cuatro cifras. Tendrá que introducir el mismo código dos veces exactamente.

→ Para cambiar la contraseña, véase la página 91 "Cambio de la contraseña".

4 Seleccione un nivel de control parental y pulse **OK**.

➜ Los DVDs que están clasificados por encima del nivel seleccionado no se reproducirán a menos que usted introduzca su contraseña de cuatro cifras y seleccione un nivel de control parental más alto. Para desactivar el control parental y hacer que todos los discos se reproduzcan, seleccione 'NO PARENTAL'.

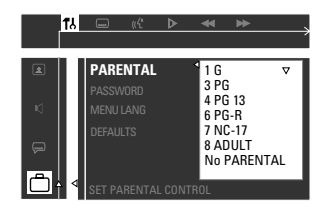

**5** Pulse **SYSTEM MENU** de nuevo para suprimir el menú.

#### **Explicaciones de los niveles de control parental**

**NO PARENTAL** – Todos los discos se reproducirán. (No Parent)

- **8 ADULT** Material para adultos; solamente debe (8 adultos) ser visto por adultos debido a material sexual gráfico, violencia o lenguaje soez.
- **7 NC-17** No apto para menores de 17 años; no se recomienda para menores de 17 años.
- **6 PG-R** Parental Guidance (Guía parental) (6 GP-R) Restringido; se recomienda que los padres no permitan que los menores de17 vean este material o que lo vean cuando están supervisados por el padre o la madre o un guardián adulto.
- **4 PG13** El material no es apto para menores de (4 GP 13)
- **3 PG**(3 GP)– Se sugiere Guía parental.
- **1 G** Público general; se recomienda como apto para todas las edades.

#### *Consejos útiles:*

*– Los discos VCD, SVCD y CD no incluyen ninguna calificación, por lo que el control infantil no funciona con ellos, como tampoco con la mayoría de los DVD ilegales.*

*– Algunos DVDs no están codificados con un nivel de control parental aunque la clasificación de la película está impresa en la funda del disco. La función de control parental no funciona para dichos discos.*

90

**CONSEJOS:** Para volver al menú anterior, pulse < Para retirar el menú, pulse **SYSTEM MENU**.

**Español**

#### **Cambio de la contraseña**

Se utiliza la misma contraseña para Control parental. Introduzca su contraseña de cuatro cifras cuando se le indique en la pantalla. La contraseña predeterminada es '1234'.

- $\bullet$  En modo de disco, pulse **SYSTEM MENU**. → Utilice las teclas < > ▲ ▼ del control remoto para navegar por el menú.
- <sup>2</sup> Seleccione el icono **1.** y pulse ▼.

Resalte el icono  $\Box$  y pulse  $\blacktriangleright$ . Pase a {PASSWORD} (Contraseña) y pulse ▶.

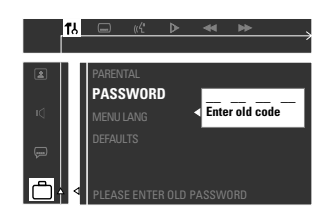

3 Utilice el **teclado numérico (0-9)** para introducir su contraseña de cuatro dígitos originados en "Enter old code" (Introducir antiguo código).

➜ Si se le solicita que introduzca el código por primera vez, introduzca '1234'.

➜ Si olvida su contraseña, pulse Ç **cuatro veces** para restaurar la contraseña por defecto (1234).

 $\bullet$  Introduzca su nueva contraseña de cuatro

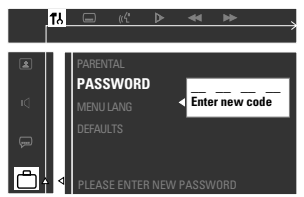

**5** Introduzca de nuevo la misma nueva contraseña de cuatro cifras.

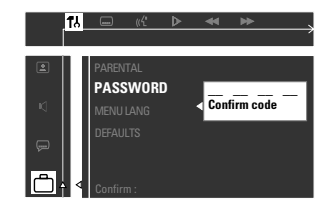

6 Pulse **SYSTEM MENU** de nuevo para retirar el menú.

cifras.

**CONSEJOS:** Para volver al menú anterior, pulse < Para retirar el menú, pulse **SYSTEM MENU**.

## **Operaciones de sintonizador**

#### **¡IMPORTANTE!**

**Asegúrese de que las antenas de FM y MW estén conectadas.**

#### **Sintonización de emisoras**

- 1 Pulse **TUNER** en el control remoto (o pulse **SOURCE** en el panel delantero) para seleccionar "FM" o "MW".
- 2 Pulse y mantenga apretado  $\blacktriangleleft$  /  $\blacktriangleright$   $\blacktriangleright$  en el control remoto hasta que la indicación de frecuencia empiece cambiar, entonces deje de apretarlo.
	- $\rightarrow$  La siguiente emisora se sintoniza automáticamente.
	- Para sintonizar una emisora débil, pulse  $|\blacktriangleleft$  /  $\blacktriangleright$  breve y repetidamente hasta que encuentre una recepción óptima.

#### **Programación de emisoras preestablecidas**

Puede almacenar hasta 40 emisoras preestablecidas en la memoria, empezando con emisoras de banda FM seguidas de emisoras de banda MW.

#### **Programación automática de emisoras preestablecidas**

Puede empezar la programación automática de emisoras preestablecidas a partir de un número de emisora preestablecida seleccionada.

En modo de sintonizador, pulse y mantenga apretado **PROG** hasta que aparezca "AUTO PROG".

 $\rightarrow$  Se almacenarán todas las emisoras disponibles con una señal de transmisión potente .

 $\rightarrow$  La programación automática de emisoras preestablecidas empezará desde la emisora preestablecida (1) y todas las emisoras preestablecidas anteriores serán reemplazadas por las nuevas.

 $\rightarrow$  Si se han alcanzado 40 emisoras preestablecidas, aparece "PROG FULL" (programa lleno).

→ Una vez terminado, aparece "PROG END" (fin de programa).

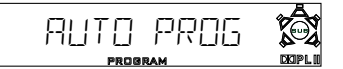

#### **Programación manual de emisoras preestablecidas**

Puede seleccionar almacenar solamente las emisoras favoritas.

- **1** Sintonice su emisora deseada (consulte "Sintonización de emisoras").
- 2 Pulse **PROG**.

➜ Aparece el icono "**PROGRAM**".

3 Utilice el **teclado numérico (0-9)** para seleccionar un número de emisora preestablecida.

➜ Si el icono "**PROGRAM**" se apaga antes de seleccionar el número de emisora

preestablecida que desea, vuelva a pulsar PROG.

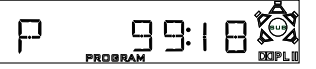

- Pulse **PROG** de nuevo para almacenarla.
- $\bullet$  Repita los pasos  $\bullet$ ~ $\bullet$  para almacenar otras emisoras.

*Consejos útiles:*

– *Si intenta programar más de 40 emisoras, aparece* "PROG FULL".

*– Durante la programación, si no se usa ninguna tecla durante cinco segundos, el sistema saldrá del modo de programación automáticamente.*

#### **Selección de una emisora preestablecida**

Pulse **◀ ▶** o utilice el **teclado numérico (0-9)** para seleccionar un número de emisora preestablecida.

➜ Aparecen el número, la frecuencia y la banda de onda de la emisora preestablecida.

#### **Borrado de una emisora preestablecida**

Pulse y mantenga apretado **E** hasta que aparezca "PXX CLR" (emisora preestablecida borrada).

➜ La emisora preestablecida seleccionada se borra.

#### **Control del sonido**

#### **¡IMPORTANTE!**

**Para obtener un sonido envolvente correcto, asegúrese de que los altavoces y el subwoofer estén conectados (véase la página 71).**

#### **Selección de sonido envolvente**

● Pulse **SURROUND** para seleccionar el modo surround o estéreo.

➜ La disponibilidad de los diversos modos de sonido envolvente depende del número de altavoces utilizados y del sonido disponible en el disco.

➜ Los altavoces central y surround (sonido envolvente) funcionan solamente cuando el sistema de cinema casero DVD está puesto al modo Multicanal.

➜ Los modos de salida disponibles para el modo Multicanal incluyen: Dolby Digital, Dolby Pro Logic y Dolby Pro Logic II.

 $\rightarrow$  Las transmisiones radiofónicas o grabaciones en estéreo producirán algunos efectos de canal de sonido envolvente cuando se reproduzcan en modo de sonido envolvente. Sin embargo, las fuentes monofónicas (sonido de un solo canal) no producirán ningún sonido de los altavoces de sonido envolvente.

#### **Selección de efectos de sonido digital**

Seleccione un efecto de sonido digital preestablecido que corresponda al contenido de su disco o que optimice el sonido del estilo musical si está reproduciendo.

Pulse **SOUND** repetidamente para seleccionar el efecto de sonido disponible.

Cuando reproduce discos de películas, puede seleccionar:

CONCERT, DRAMA, ACTION o SCI-FI.

Cuando reproduzca discos de música esté en modo de TV/AV, sintonizador o AUX, puede seleccionar:

ROCK, DIGITAL, CLASSIC o JAZZ.

#### *Consejo útiles:*

*– Para una reproducción de sonido equilibrada, seleccione CONCERT o CLASSIC.*

#### **Control de volumen**

Ajuste el control **VOLUME** (o pulse **VOL**  $+/-$  en el control remoto) para aumentar o reducir el nivel del sonido. → Aparece "VOL XX". "XX" indica el nivel del volumen.

#### **Para escuchar con los auriculares**

Conecte el enchufe de los auriculares al conector **PHONES** de la parte delantera del sistema DVD.

 $\rightarrow$  Los altavoces se enmudecen.

#### **Para desactivar el volumen temporalmente**

#### Pulse **MUTE**.

 $\rightarrow$  La reproducción continuará sin sonido mientras se muestra "MUTE" (sonido enmudecido). → Para restaurar el volumen, vuelva pulsar MUTE o aumente el nivel del volumen.

#### **Atenuación del brillo de la pantalla del sistema**

● En cualquier modo activo, pulse **DIM** repetidamente para seleccionar diferentes niveles de brillo para la pantalla : HIGH (alta), MID (mediano) o LOW (baja).

#### **Utilización del control remoto para hacer funcionar el televisor**

- 1 Pulse **TV**.
- 2 Pulse  $\blacktriangleleft$  /  $\blacktriangleright$  o utilice el **teclado numérico (0-9)** para seleccionar el canal de TV.
- **3** Pulse  $TVVOL + / -$  para ajustar el nivel de volumen del televisor.
- 4 Pulse (<sup>I</sup>) para desactivar su televisor.

#### *Consejo útiles:*

*– Cuando escuche programas de TV o AUX, pulse TV o AUX en el control remoto para poner el sistema DVD a modo TV o AUX para que se oiga sonido.*

## **Otras funciones**

#### **Ajuste del temporizador de dormir**

El temporizador de dormir pone automáticamente el sistema en el modo de espera a una hora preseleccionada.

● Pulse **SLEEP** repetidamente hasta que se alcance la hora de desactivación preestablecida deseada.

➜ Las opciones son las siguientes (tiempo en minutos):

$$
15 \rightarrow 30 \rightarrow 45 \rightarrow 60 \rightarrow 90 \rightarrow 120 \rightarrow
$$
  

$$
0FF \rightarrow 15 \dots
$$

➜ Aparece **"SLEEP"** en el panel de visualización excepto por el modo "OFF" (desactivación).

$$
\begin{bmatrix}\n\text{where} & \text{F1} & \text{M1} & \text{M2} \\
\text{two} & \text{F2} & \text{M1} & \text{M2} & \text{M2} \\
\text{two} & \text{M2} & \text{M2} & \text{M2} & \text{M2}\n\end{bmatrix}
$$

#### **Para comprobar o cancelar el temporizador de dormir**

● Pulse **SLEEP** una vez para presentar el tiempo restante del temporizador antes de que se desactive. Si continúa pulsando el botón **SLEEP**, la siguiente opción del temporizador de dormir aparece en el panel de visualización.

#### **Para cancelar el temporizador de dormir**

● Pulse **SLEEP** repetidamente hasta que aparezca "OFF" o pulse el botón **STANDBY ON**.

#### **SECCIÓN DE AMPLIFICADOR**

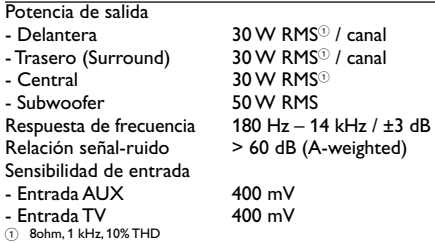

#### **SELECCIÓN DE SINTONIZADOR**

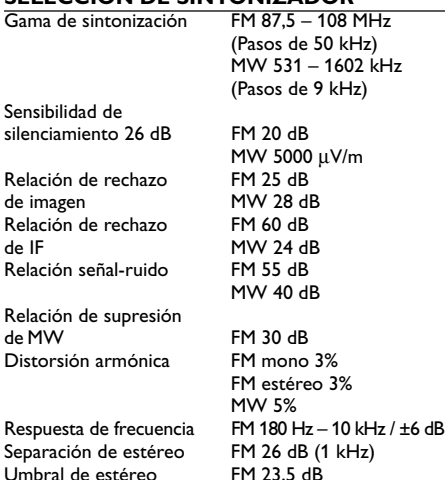

#### **SECCIÓN DE DISCO**

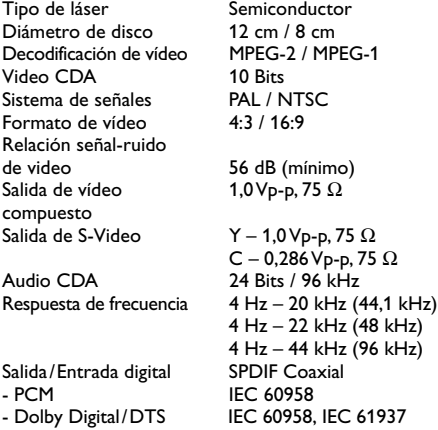

## **Especificaciones**

#### **UNIDAD PRINCIPAL**

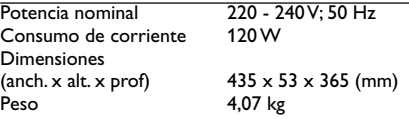

#### **ALTAVOCES**

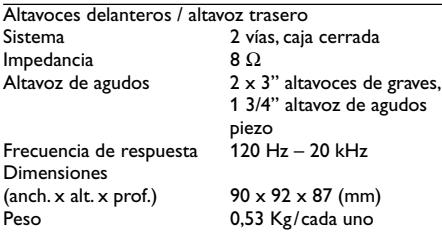

#### **ALTAVOZ CENTRAL**

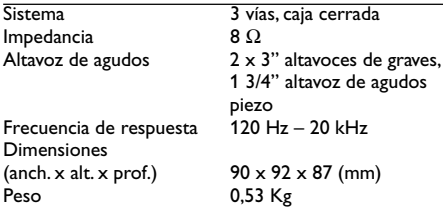

#### **SUBWOOFER**

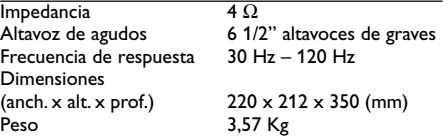

*La especificaciones están sujetas a cambios sin notificación previa*

#### **ADVERTENCIA**

**No debe intentar reparar el sistema usted mismo bajo ninguna circunstancia, ya que esto invalidaría la garantía. No abra el sistema ya que existe el riesgo de recibir una sacudida eléctrica.**

**Si ocurre una avería, en primer lugar compruebe los puntos detallados a continuación antes de llevar el sistema a que se repare. Si no puede juzgar un problema siguiendo estos consejos, contacte con el vendedor del producto para obtener ayuda**

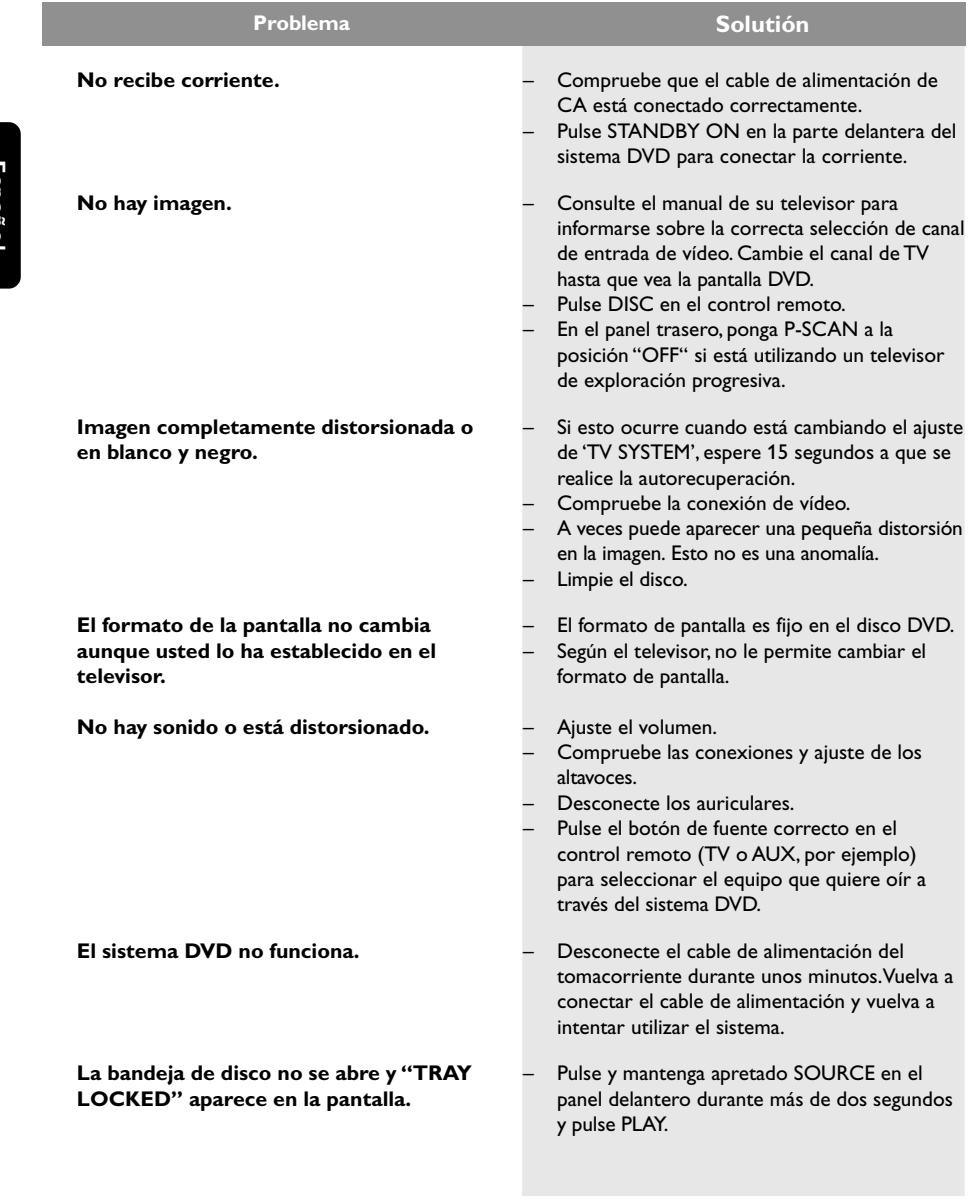

## **Resolución de problemas**

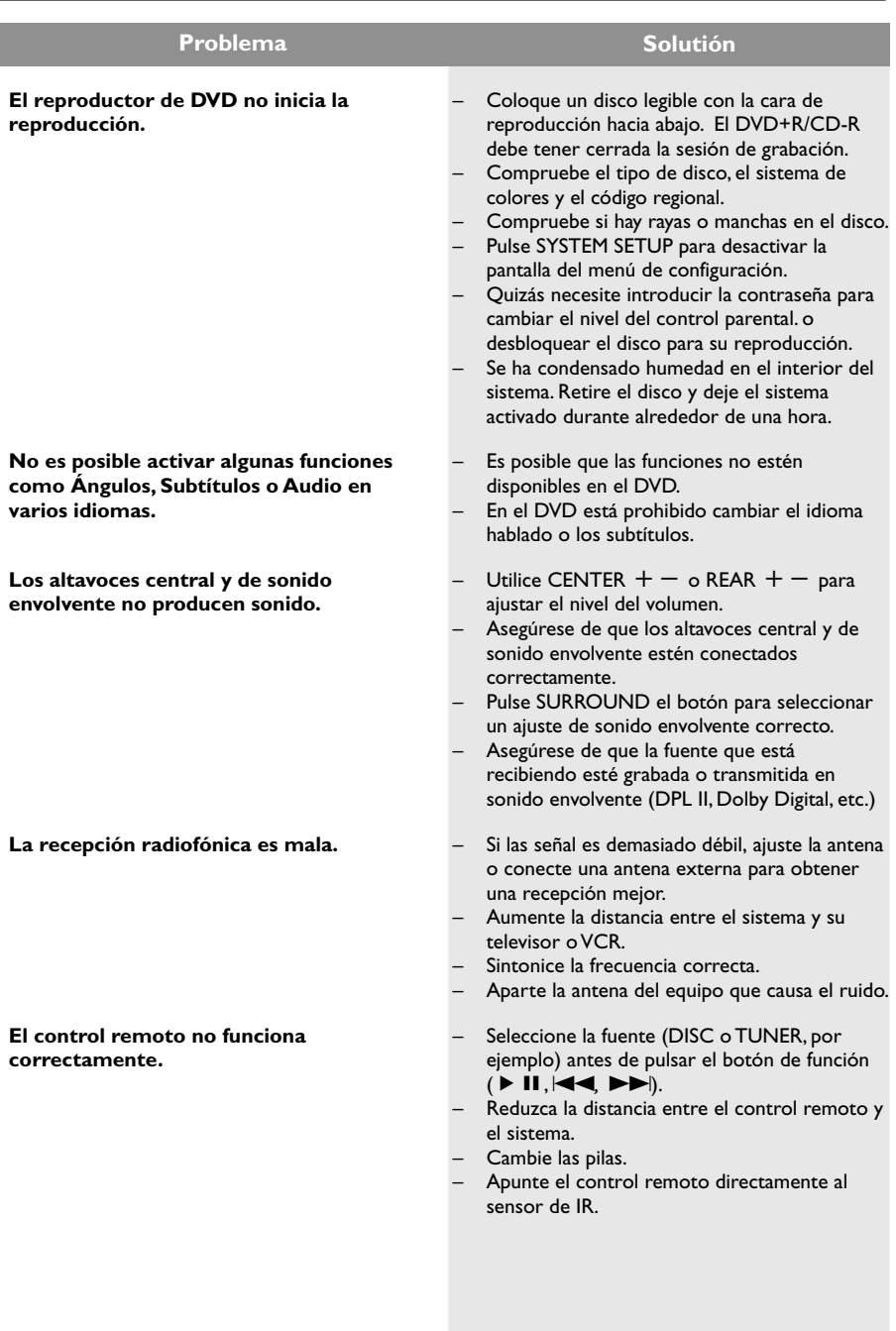

## **Glosario**

**Analógico:** Sonido que no se ha convertido en números. El sonido analógico varía, mientras que el sonido digital tiene valores numéricos específicos. Estos conectores envían sonido a través de dos canales, el izquierdo y el derecho.

**Capítulo:** Secciones de una imagen o una pieza musical en un DVD que son más pequeñas que los títulos. Un título está compuesto de varios capítulos. Cada capítulo tiene asignado un número de capítulo que permite localizarlo cuando se desea.

**Código regional:** Un sistema que permite que los discos se reproduzcan solamente en la región designada de antemano. Esta unidad solamente reproducirá discos que tengan códigos regionales compatibles. Puede encontrar el código regional de seguridad examinando el panel trasero. Algunos discos son compatibles con más de una región (o todas las regiones – ALL).

**Conectores AUDIO OUT:** Conectores en la parte trasera del sistema DVD que envían sonido a otros sistemas (televisor, equipo estéreo, etc.).

#### **Conectores de salida de vídeo**

**componente:** Conectores en la parte posterior del sistema DVD que envían vídeo de alta calidad a un televisor que tiene conectores de entrada de vídeo componente (R/G/B, Y/Pb/Pr, etc.).

**Conector VIDEO OUT:** El conector de la parte trasera del sistema DVD que envía vídeo a un televisor.

**Control parental:** Una función del DVD que limita la reproducción del disco según la edad de los usuarios y de acuerdo con el nivel de limitación establecido en cada país. La limitación varía entre disco y disco; cuando está activada, se prohibirá la reproducción si el nivel de limitación del software es superior al nivel establecido por el usuario.

**Digital:** Sonido que ha sido convertido en valores numéricos. El sonido digital está disponible cuando se utilizan los conectores DIGITAL AUDIO OUT COAXIAL o OPTICAL. Estos conectores envían sonido a través de canales múltiples en lugar de solamente dos canales, que es lo que hace el sistema analógico.

**Dolby Digital:** Un sistema de sonido envolvente desarrollado por Dolby Laboratories que contiene hasta seis canales de audio digital (delanteros izquierdo y derecho, surround izquierdo y derecho y central).

**Dolby Pro Logic II:** Crea cinco canales de salidas de ancho de banda completo a partir de dos fuentes de canales. Decodifica solamente sistemas que derivan 5.1 canales en lugar de los 4 canales convencionales del sonido envolvente Dolby Pro Logic.

**Exploración progresiva:** Muestra todas las líneas horizontales de una imagen al mismo tiempo, como un cuadro de señal. Este sistema puede convertir el vídeo entrelazado de DVD a formato progresivo para conexión a un dispositivo de visualización progresivo. Aumenta drásticamente la resolución vertical. Se necesita un televisor de exploración progresiva para recibir salida de exploración progresiva del reproductor.

**Frecuencia de muestreo:** Frecuencia de datos de muestreo cuando los datos analógicos se convierten en datos digitales. La frecuencia de muestreo representa numéricamente el número de veces que la señal analógica original se muestrea por segundo.

**JPEG:** Un sistema de compresión de datos de imágenes fijas propuesto por el Joint Photographic Expert Group, que causa una pequeña reducción en la calidad de imagen a pesar de su alta tasa de comprensión.

**Menú de disco:** Una presentación en pantalla preparada para permitir la selección de imágenes, sonidos, subtítulos, ángulos múltiples etc. grabados en un DVD.

**MP3:** Un formato de fichero con un sistema de comprensión de datos de sonido. "MP3" es la abreviatura de Motion Picture Experts Group 1 (o MPEG-1) Audio Layer 3. Al utilizar el formato MP3, un CD-R o CD-RW puede contener un volumen de datos alrededor de 10 veces mayor que un CD normal.

**PCM (Pulse Code Modulation-Modulación de código de impulso):**

Un sistema para convertir la señal de sonido analógica para que se procese posteriormente sin utilizar comprensión de datos en la conversión.

#### **Playback control (PBC-Control de**

**reproducción):** Se refiere a la señal grabada en CDs de vídeo o SVCDs para controlar la reproducción. Utilizando pantallas de menú grabadas en un CD de vídeo o SVCD compatible con PBC, puede disfrutar de software de equipo interactivo así como de software que incorpora una función de búsqueda.

#### **Relación de aspecto (formato de pantalla):**

La relación de las dimensiones horizontal y vertical de una imagen en pantalla. La relación entre las dimensiones horizontal y vertical de televisores convencionales es 4:3, y la de pantallas anchas es 16:9.

#### **Surround (sonido envolvente):**

Un sistema que permite crear campos de sonido tridimensionales de gran realismo al colocar de forma planificada varios altavoces alrededor del oyente.

**S-Video:** Produce una imagen clara enviando señales separadas para la luminancia y el color. Puede utilizar S-Video solamente si su televisor tiene un conector de entrada S- video.

**Título:** La sección más larga de una imagen o pieza musical en un DVD, música, etc. en software de vídeo, o el álbum entero en software de audio. Cada título tiene asignado un número de título que permite localizarlo cuando se desea.

**Velocidad en bits:** La cantidad de datos utilizada para retener una cantidad dada de música; se mide en kilobits por segundo, o kbps. O, la velocidad a la que se graba. Generalmente, cuanto más alta sea la velocidad en bits, mejor será la calidad del sonido. Sin embargo, las velocidades en bits más altas ocupan más despacio en un disco.

**Español**

Meet Philips at the Internet http://www.philips.com http://www.p4c.philips.com

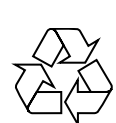

MX2500

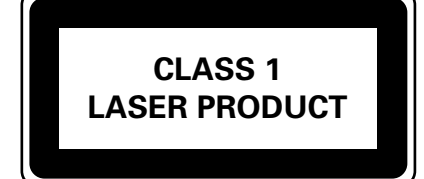

8239 300 36211

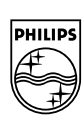

**English**

**Français**

Français

**Español**

**Italiano Nederlands Deutsch**

**Nederlands** 

Italiano

Deutsch

SgpJP-0438/01A-6